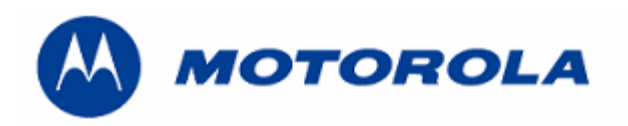

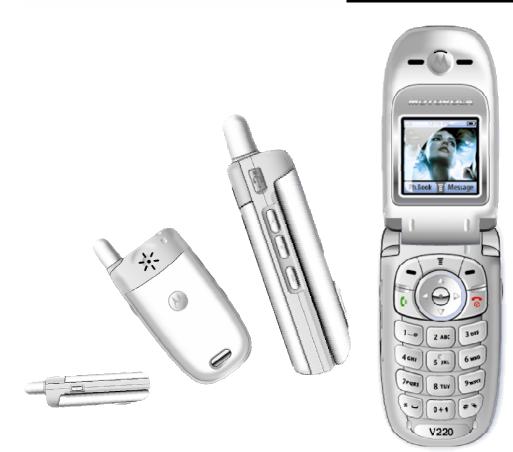

## DEBUG GUIDE V220 LEVEL 3

# **INDEX**

| No power up                   | Page 3 y 4    |
|-------------------------------|---------------|
| No Tx                         | Page 5        |
| No Rx                         | Page 6        |
| Procedure for replacing Flash | Page 7 y 8    |
| Procedure for reflashing      | . Page 9      |
| e                             | $\mathcal{C}$ |

Written by: Juan A. Ortiz Revised by: Luis A. Lázaro

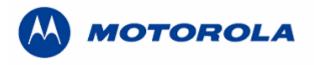

| Version     | Modification | Date     |
|-------------|--------------|----------|
| Versión 1.1 | 1st release  | 19-11-04 |
|             |              |          |
|             |              |          |
|             |              |          |
|             |              |          |
|             |              |          |
|             |              |          |

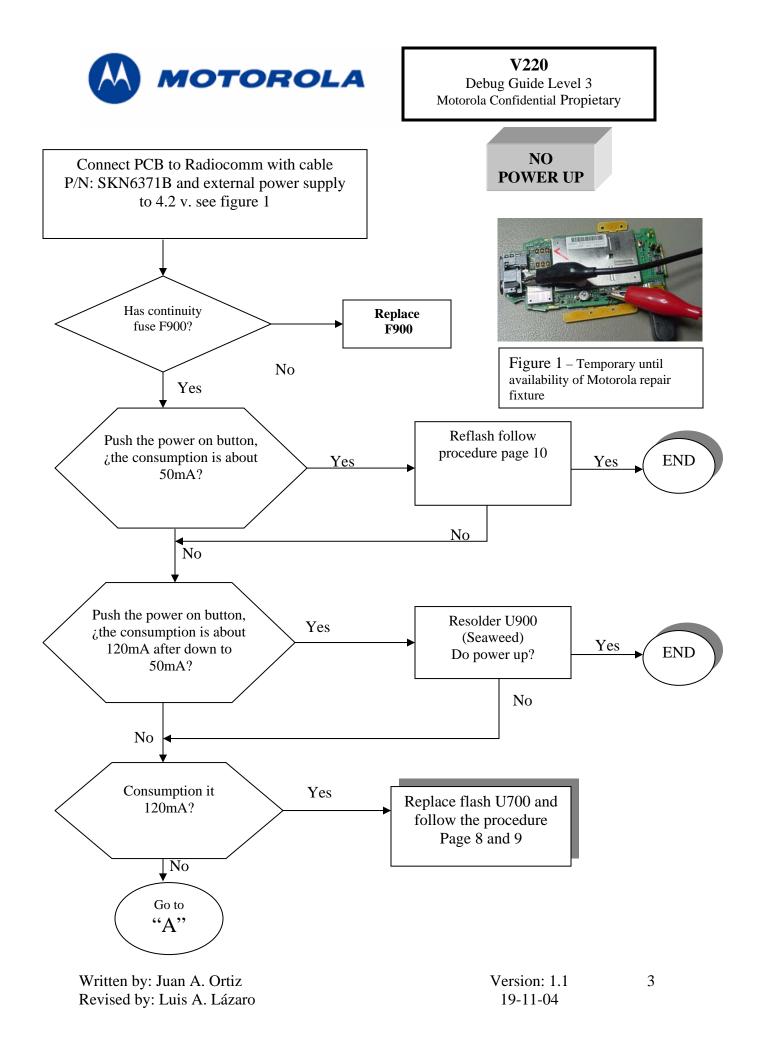

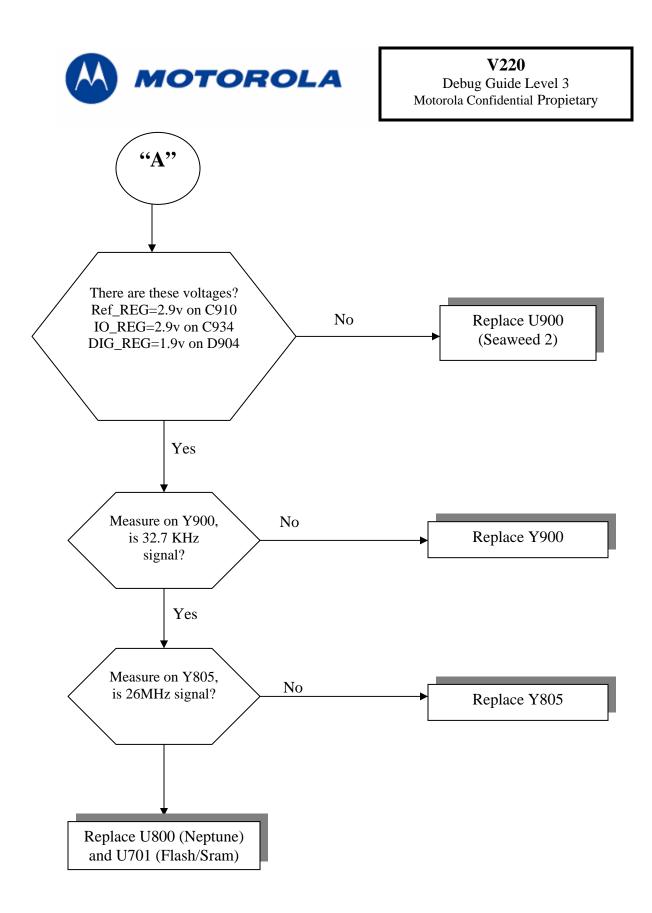

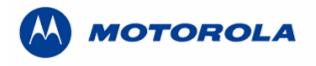

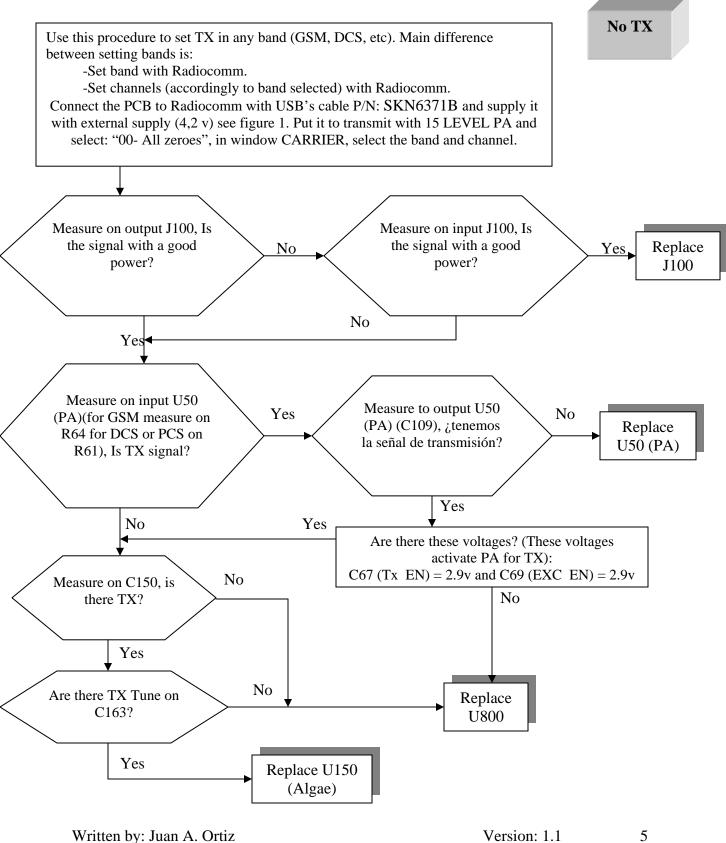

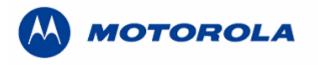

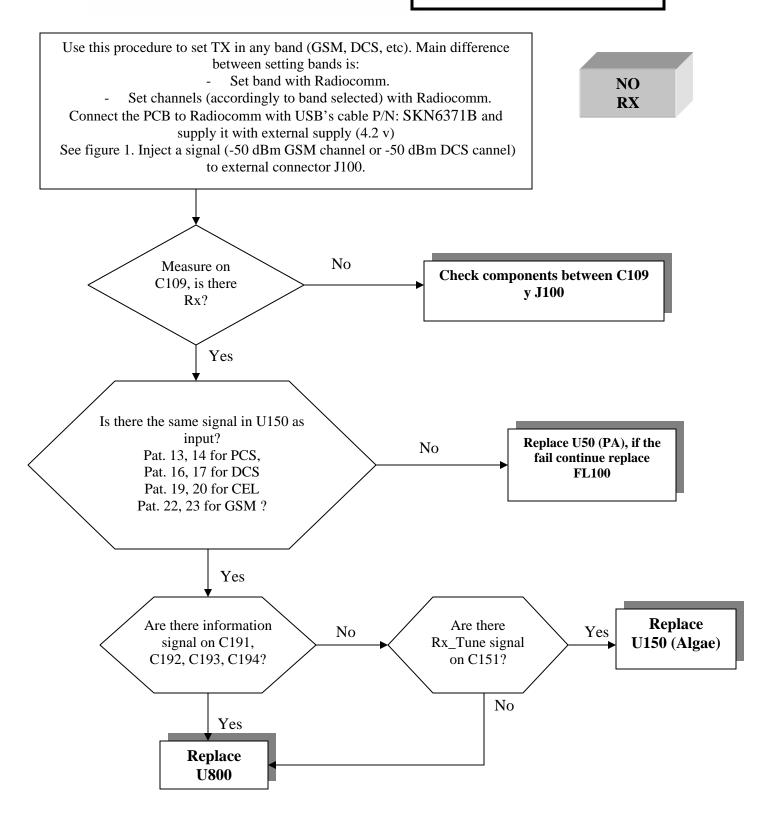

6

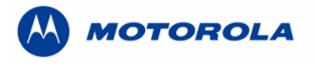

## FLASH REPLACING PROCEDURE

REQUIREMENTS: FOR THIS PROCEDURE WE USE, WINDOWS 2000, PST 6.8 or RSD AND RADIOCOMM 7.1.1 or higher ALWAYS

1. – Connect phone to PC with WIN 2000 and PST 6.8 or higher (or RSD) and download this software:

R364\_G\_0B.D1.09R\_LP0003\_DRM0001\_GMIC380001AA07C\_image.shx

- 2. Then restore IMEI, with Radiocomm 7.1.1:
  - Put the PCB in suspend mode.
  - Click in "GSM 2"
  - In STELEM/RDELEM write that information:

| Element ID    | 0004                        |
|---------------|-----------------------------|
| Record #      | 0001                        |
| Record Offset | 0000                        |
| Length        | 0009                        |
| Data          | xxxxxxxxxx<br>IMEI<br>*Note |

\*Note: Example for writing an imei:

Pcb's Imei

For write in Data:

350907208063059 83A05092780600395

-Click on STELEM

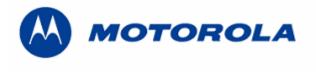

- 3. Then restore Subsidy Lock, with Radiocomm 7.1.1:
  - Put the PCB in suspend mode.
  - Click in "GSM 2"
  - In STELEM/RDELEM write that information:

| Element ID    | 0348                                |
|---------------|-------------------------------------|
| Record #      | 0001                                |
| Record Offset | 0000                                |
| Length        | 0004                                |
| Data          | xxxxxxxxxx<br>Subsidy Lock<br>*Note |

| Element ID    | 0349                                 |
|---------------|--------------------------------------|
| Record #      | 0001                                 |
| Record Offset | 0000                                 |
| Length        | 0004                                 |
| Data          | xxxxxxxxxxx<br>Subsidy Lock<br>*Note |

\*Note: Example for writing a subsidy lock:

Pcb's subsidy lock

For write in Data:

-Click on STELEM

4. - Then restore all NVM elements, with Radiocomm 7.1.1

5. - After downloading last software's version, phasing the transceiver with GPGATE and Master Reset and Master Clear.

To read the NVM / Seem Elements from a golden unit:

- 1. Connect the transceiver to Internal Radiocomm, INITIALIZE it and SUSPEND it.
- 2. Select PHONE and NV/SEEM.
- 3. In PRODUCT select the platform.
- 4. Select READ.
- 5. Save the NVM / elements with a product's name

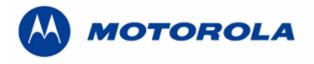

### **RECOVER THE REFLASH**

.- This procedure must be used for no power up, power down in standby itself or "blocked", failures.

#### REQUIREMENTS: FOR THIS PROCEDURE WE USE, WINDOWS 2000, PST 6.8 AND RADIOCOMM 7.1.1 ALWAYS

1. – Connect phone to PC with WIN 2000 and PST 6.8 or higher (or RSD), press keys \*, # and Send and download this software:

 $R364\_G\_0B.D1.09R\_LP0039\_DRM0001\_JPG\_0B\_V220\_06\_00\_39R\_SE8545AXXL408C\_FDI.shx$ 

2. - Then restore all NVM elements, with the Radiocomm 7.1.1 or higher.

3. - After downloading last software's version, phasing the transceiver with GPGATE and Master Reset and Master Clear.